# <span id="page-0-0"></span>Iscrizione piattaforma moodle/scc Indicazioni per studenti e docenti

### Team Risorse Didattiche Digitali rdd@sccbellinzona.ch

Scuola cantonale di commercio - Bellinzona

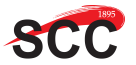

# Iscrizione piattaforma Moodle

### Obiettivo della presentazione

L'obiettivo è quello di mostrare passo passo la procedura del primo accesso alla piattaforma Moodle e la procedura di recupero password

## Accesso sito web SCC Pagina principale SCC

- Accesso attraverso sito web della scuola: <http://www.sccbellinzona.ch>
- Cliccare su *Per gli studenti*

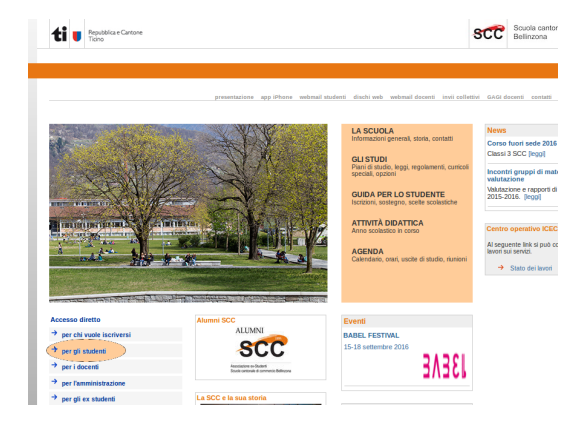

Team RDD (SCC Bellinzona) [Iscrizione piattaforma](#page-0-0) 3 / 10

# Accesso sito web SCC

Pagina "Per gli studenti"

### Cliccare su  $\textit{model}/\textit{scc}$

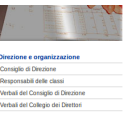

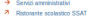

- > Riceica docenti e personale
- Elenco docenti di classe
- A Elenco sigle docenti

Oran  $\rightarrow$  Griglia craria 2011

- $\rightarrow$  Orario giornaliero
- **A** Ondo dessi
- <sup>6</sup> Orario docenti
- **A** Orario auto
- > Plano rotazione delle palestre

### Calendario

- $\rightarrow$  Calendario interno
- 7 Calendario ufficiale TI
- + Usche di studio
- + Assemblea studenti

### Sondaggio sulle scelte degli allievi di quarta

7 Vai alla pagina sondaggio

### Corsi prossimo anno scolastico

> Elenco corsi anno successivo

### Guida per lo studente

- $\rightarrow$  Scelle scolastiche
- + Orientamento  $\rightarrow$  Cost
- $\rightarrow$  Lezioni di sosteono
- > Accompagnamento individuale
- $\rightarrow$  Coaching
- $\rightarrow$  Servizio medico-psicologico
- > Dopo la maturità
- a Offene di lavoro

### Dianificazione verifiche

- <sup>6</sup> Verliche scritte e crai
- **Guida per futilizzo**

### Area Sperimentazione ASPE

- 7 Suisservices
- 7 Posta eletronica aziendale
- 7 Document

### Autoapprendimento SCC

- @ Inizia esercitazione
- Guida per l'utilizzo

### **Risorse didattiche digitali RDD**

 $A$  -moderate  $\sim$ 7 Dischiweb

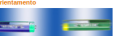

### Orientamento agli studi universitari

"L'orientatrice di sede è la signora Giovanna<br>Fico (giovanna fico(at)ti.ch). Per fissare un Hoo governa noosna che che mostere un<br>appuntamento si prega di chiamate il<br>numero (0)91 814 83 51. L'Ufficio<br>dell'orientamento scolastico e professionale di<br>Bellinzona ha sede nel lato sud dello stabile<br>Tameza (entrata lat

Per informazioni riguardanti altre scuole o<br>scelte professionali contattare l'ufficio regionale di orientamento del proprio luggo di domicilio.

21 unnuti ch/orientamento

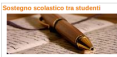

> Proposta del Comitato in<br>collaborazione con il prof. Fabrizio<br>Canepa

## Accesso piattaforma Pagina di login

### Cliccare su Hai dimenticato lo username o la password?

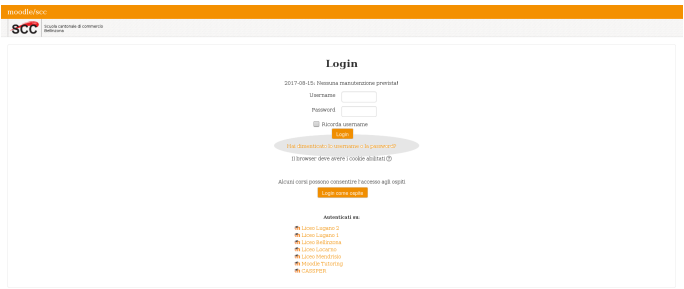

## Accesso piattaforma Pagina di recupero password

m. Inserire il proprio indirizzo di posta elettronica della scuola (username@sccbellinzona.ch)

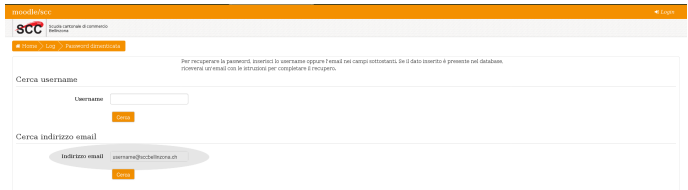

## Accesso piattaforma Recupero password

Accedere al proprio account di posta elettronica ed aprire il messaggio proveniente da: (Administrator System) e cliccare sul link riportato nel messaggio

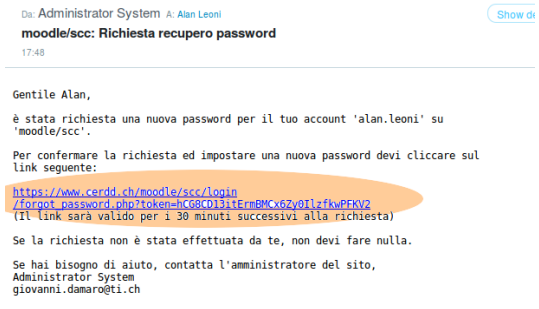

# Accesso piattaforma

Definizione nuova password

### Attenzione

- La nuova password deve rispettare le regole del sistema (8 caratteri, 1 numero,. . . )
- Gli account di accesso alla rete ICEC, posta elettronica e Moodle sono indipendenti, quindi le password non sono sincronizzate tra loro

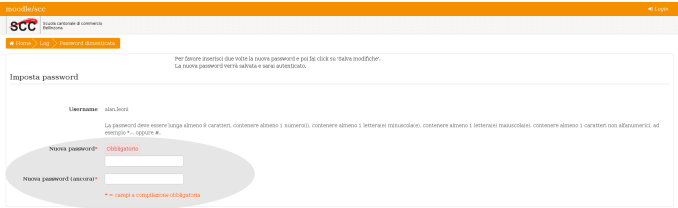

## Accesso piattaforma

Procedimento completato

- $\blacksquare$  L'accesso alla piattaforma è avvenuto con successo
- Ora è possibile verificare i corsi ai quali si è iscritti ed eventualmente iscriversi a dei nuovi (per maggiori informazioni chiedere al docente di riferimento)

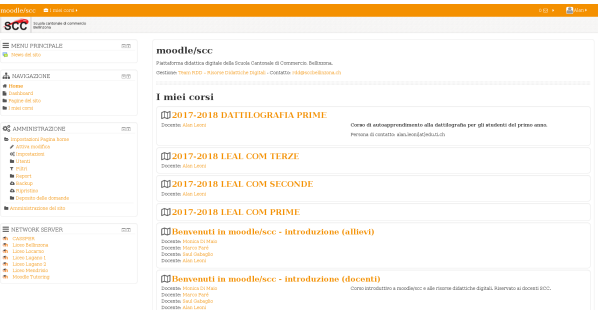

# <span id="page-9-0"></span>Accesso piattaforma

Prossimi accessi

- <http://www.cerdd.ch/moodle/scc/>
- Username: tuo\_username m.
- Password: tua\_password

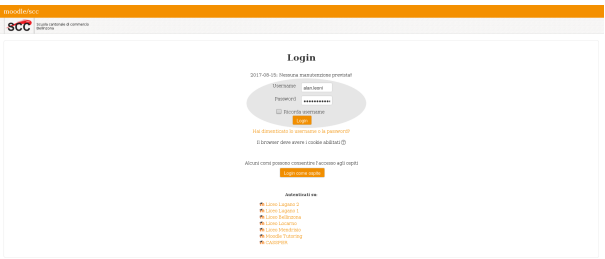